### The Internet Radio Linking Project

### Presented by VE7LTD

IRLP System Designer NSARC Meeting, September 21, 2006

# Topics of Discussion Topics of Discussion

- $\bullet$ Introduction to Google Earth Overlays
- $\bullet$  What is KML?
- $\bullet$ Parsing the IRLP Status Page Database
- $\bullet$ Setting up the IRLP Overlay
- **Challenges**
- $\bullet$ Improving the system

#### Introduction to Google Earth Overlays

 $\triangleright$  Allows others to write code to enhance GE.

- ▶ Overlays images, lines, placemarks, routes, etc. onto a GE image.
- $\triangleright$  Can direct a fly-over of particular areas – Often seen on the news.
- **▶ Based on a public language called Keyhole** Markup Language (KML).

# What is KML

- ¾> http://earth.google.com/kml/
- ¾KML = keyhole markup language (Keyhole owned GE before Google bought its rights).
- $\triangleright$  Simple and easy to interpret language.
- $\triangleright$  Poor error reporting – It works or it doesn't – – No good tools to test a KML file
- ¾KMZ is zipped KML (for reducing bandwidth requirements)
- $\triangleright$  Allows browsers to direct refresh intervals, text on the control frames.

#### Parsing the IRLP Status Page

 $\triangleright$  All done by a script on the irlp.net server

- $\triangleright$  Downloads the nohtmlstatus.txt file from status page.
- $\triangleright$  Parses the txt file into a table.
- $\triangleright$  Pulls lat/long, node number, extra info, connection details.
- $\triangleright$  Lat/long converted into proper format
- $\triangleright$  Connections are detected, and lines are drawn between nodes that are connected.
- $\triangleright$  Colours are defined depending on status of node, and type of connection.
- $\triangleright$  File is first saved as KML, then zipped as a KMZ file for distribution.

### Setting up the IRLP Overlay

1) Install Google Earth 1) Install Google Earth [http://earth.google.com](http://earth.google.com/)

2) Browse to IRLP Overlay setup file 2) Browse to IRLP Overlay setup file <u>[http://www.irlp.net/setup](http://www.irlp.net/setup-irlp.kml)-irlp.kml</u>

3) Sit back and enjoy! 3) Sit back and enjoy!

## Challenges

 $\triangleright$  The KMZ file is large – 78 kb

[http://www.irlp.net/usage/usage\\_200603.html#TOPURLS](http://www.irlp.net/usage/usage_200603.html)

- $\triangleright$  Currently need to update all information to keep color of nodes current.
- $\triangleright$  Distribution is difficult due to restrictions on HTTP and  $KML$  – Cant only send the delta!
- $\triangleright$  People who can not set their lat/long setup correctly! MUST be in decimal degrees!

# Improving the System

- $\triangleright$  1) Reducing the size of the KMZ file
	- $\triangleright$  Split into 2 KML files one for links, one for nodes
		- $\triangleright\;$  Lose colour coding of nodes
		- $\triangleright$  Reduce frequently updated info 20-30 fold
- **► 2) Designing a DELTA system** 
	- $\triangleright$  Only changes will be sent
	- $\triangleright$  Reduce bandwidth requirements
	- $\triangleright$  Increase the speed of the updates
- ¾3) Suggestions? 3) Suggestions?

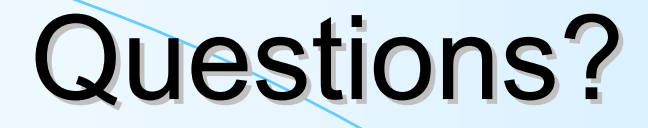

#### **► Any questions?**